<span id="page-0-0"></span>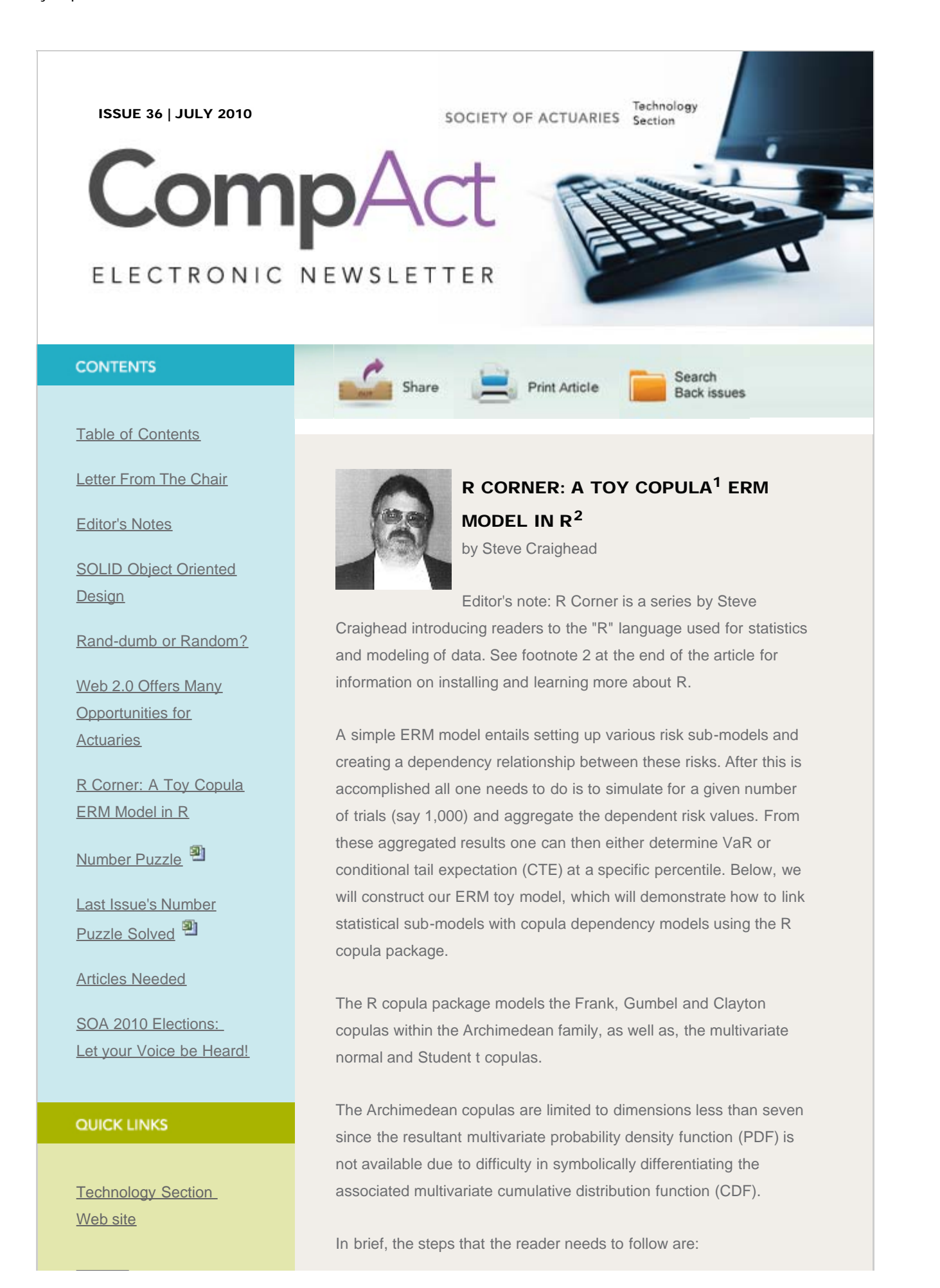

#### R Corner: A Toy Copula ERM Model in R

**[Council](http://www.soa.org/professional-interests/technology/leadership.aspx)** 

[Links of Interest](http://www.soa.org/professional-interests/technology/tech-links-of-interest.aspx)

[Fiction Contest](http://www.soa.org/news-and-publications/newsletters/technology/pub-spec-fiction-contest.aspx)

[Howard Callif, Editor](mailto:Howard@Callif.org)

SOA Staff [Meg Weber, Staff Partner](mailto:mweber@soa.org)

[Sue Martz,](mailto:smartz@soa.org) **[Section Specialist](mailto:smartz@soa.org)** 

[Sam Phillips, Staff Editor](mailto:sphillips@soa.org)

- A. Specify the copula that will model the dependence.
- B. Specify the multivariate distribution using the copula defined in step A by using the mvdc() function. You must also define the marginal distributions associated with each risk. You will also specify the marginal parameters which will be discussed below.
- C. Supply the marginal data associated with each risk.
- D. Fit the model.
- E. Examine the results.

Before we actually create the toy ERM model, we need to discuss some basics in R. The R language has many different univariate distributions available for modeling the marginals. A statistical distribution in R uses three separate functions for modeling (with the possibility of a fourth). For example, if you wanted to model a univariate normal distribution, you would use either the dnorm, pnorm, qnorm (and rnorm) functions. The dnorm function models the density, the pnorm models the distribution (CDF) and the qnorm is the quantile function, which is the inverse function of the CDF. The fourth function is rnorm, which can be used to generate random normal variates. Other example distributions functions are dt, pt, qt and rt for the Student t, and dexp, pexp, qexp and rexp for the exponential distribution. Each of these functions requires specific model parameters. The normal distribution has the model parameters mean and sd for the mean and standard deviation. The Student t distribution requires the parameter df for the degrees of freedom. The exponential distribution uses the rate parameter.

One must also load the copula package after starting R. This is done in Windows by choosing the copula package when using the Load Package option under the Packages option on the command list at the top of R.

When carrying out step B above, the mvdc() function creates a multivariate distribution object in R. This function has three major inputs. The first is the copula. The second is a list of the specific marginals and the third is a list containing lists of associated marginal parameters.

For instance, say you want to model a bivariate CDF using the Gumbel copula (with parameter of three) and the first marginal is a normal distribution with a mean of 10 and a standard deviation of two and the second marginal is an exponential with a rate of two.

A. First, you need to use the command

gmb<-gumbelCopula(3,dim=2)

to create the copula object. The symbol "<-" is used as the assignment operator. The "dim=2" assures that we are creating a bivariate CDF. You can specify up to six dimensions within the R Copula library.

B. Next you specify the bivariate distribution by using the command:

myCDF<- mvdc(gmb, margins=c("norm","exp"), paramMargins=list(list(mean=10,sd=2),list(rate=2)))

Notice the first parameter in mvdc is the gmb object defined in step A. The second parameter is a generic list of the two marginal distributions (produced using the c() function). The third parameter is much more complex, where the list() function is used three times. Here we have a list made of two separate lists. The first of these two separate lists are the parameters that model the normal marginal as discussed above. The second of these lists contains the parameter required to model the exponential marginal. The list() function is not as generic as the c() function, but the mvdc function expects the marginal parameter defined in this fashion.

C. Next you need to supply the risk data associated with each marginal. Since this is a toy, we will actually use the myCDF multivariate distribution as defined to generate the data (a bit incestuous, but OK for this demonstration). Here you will use the rmvdc() function which will generate random variates from myCDF. Use the command:

 $x < -r$  mvdc(myCDF, 1000)

to generate 1000 samples from your bivariate CDF. You could also supply your own data x as in an R matrix with 1000 rows and two columns. For instance, if you were able to use identical scenarios and produce separate various risk values based on these scenarios, and collect these together into an R matrix, you could then design your copula multivariate distribution and use the fitting algorithm to fit your actual data.<sup>3</sup>

D. Next, take the data in the matrix x and determine the best parameters in myCDF by using the fitting function fitMvdc() (which uses maximum likelihood). This function requires the x

matrix, the myCDF object and a generic c() list of initial guesses to the parameters. Note, the first parameter in this list will be the parameter associated with the Gumbel copula model (which we assumed as three above). The remaining values are associated with the parameters of the marginals. Suppose that you use the command:

Fitted<-fitMvdc(x, myCDF, c(3,9,1,1))

Here the three is the Gumbel parameter, the nine is the initial guess for the normal mean, one for the normal sd parameter and one for the exponential rate parameter. Here starting values were different than the original model, so that in Step E, we can see the goodness of fit. Note: you may get an warning message stating that there are so many separate warnings and that you should enter the command "warnings()" to display these. These warnings arise when the fitting algorithm moves the parameter estimates outside the acceptable values. At this time, you may disregard these.

E. Once the model fitting has completed, you can examine the results of the fit by just issuing the command "Fitted." This will display to the screen the results. For instance the following is the results obtained by the author. Your results may vary due to the random values that were generated in matrix x.

### Fitted

The ML estimation is based on 1000 observations.

### Margin 1 :

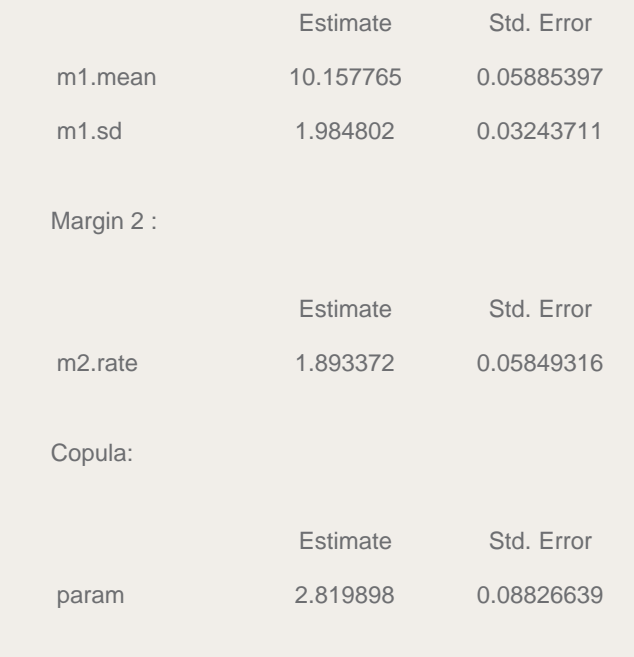

The maximized loglikelihood is -1787.369 The convergence code is 0

Observe both the relative parameters and their standard error, and how close the estimates are to the original parameters originally set up.

Also, one can examine the contour plot of the bivariate density function by using the following commands:

contour(myCDF,dmvdc,xlim=c(4,15),ylim=c(0,1.7)) title("Gumbel Multivariate PDF")

These produce the following graph:

One obtains the graph of the normal marginal by using these commands:

# [Gumbel Bivariate PDF Graph](http://www.soa.org/images/com-2010-iss36-craighead-1.jpg)

K <- density $(x[,1])$  #x $[,1]$  gets risk 1 results K\$call <- "Normal Marginal" plot(K)

# [Normal Marginal Graph](http://www.soa.org/images/com-2010-iss36-craighead-2.jpg)

To obtain the exponential marginal, use these commands:

 $K <$ - density(x[,2]) #x[,2] obtains risk 2 K\$call <- "Exponential Marginal" plot(K)

## [Exponential Marginal Graph](http://www.soa.org/images/com-2010-iss36-craighead-3.JPG)

Note how that the PDF is not symmetric, which is a characteristic of the Gumbel Copula since it is only defined in the right tail.

Also, one can examine the contour plot of the bivariate cumulative function by using the following commands:

contour(myCDF,pmvdc,xlim=c(7,15),ylim=c(0,1.7)) title("Gumbel Bivariate CDF") This produces the following graph:

# [Gumbel Bivariate CDF Graph](http://www.soa.org/images/com-2010-iss36-craighead-4.JPG)

Of course, if you add up the random samples, you will have the total

dependent risks! By using these following commands, R will display the density of the total risks:

 $Y \leq -$  apply(x,1,"sum") #sum across columns of x K<-density(Y) K\$call <- "Aggregate Risks" plot(K)

### [Aggregate Density Graph](http://www.soa.org/images/com-2010-iss36-craighead-5.JPG)

With just the above commands you may examine other copulas such as the Frank copula using the commands:

frank <- frankCopula(param=2,dim=2) myCDF< mvdc(frank,c("norm","exp"),list(list(mean=10,sd=2),list(rate=2))) contour(myCDF,dmvdc,xlim=c(4,15),ylim=c(-0.5,1.5)) title("Frank Bivariate PDF")

You will obtain the following density contour:

## [Frank Bivariate Graph](http://www.soa.org/images/com-2010-iss36-craighead-6.JPG)

Other things that you can do, is to increase the number of dimensions and use other marginals. Also, you can use the rmvdc() command as we did in step C above and simulate your dependency multivariate distribution.

Though this toy model only uses two risks, you can use up to six risks, by changing the definition of the copula as well as specifying the different sub-models. Hopefully, the examples above are explicit enough to let you do various what-ifs on your own data.

### Bibliography

R Development Core Team (2006). R: A language and environment for statistical computing. R Foundation for Statistical Computing, Vienna, Austria. ISBN 3-900051-07-0, URL: [http://www.R](http://www.r-project.org/)[project.org.](http://www.r-project.org/)

## Footnotes:

<sup>1</sup>This entire article assumes that the reader is acquainted with both the concept of copulas in the modeling of dependence in ERM modeling and how to use the R language with statistical modeling. However, for further information on copulas, you may read the excellent survey article "Understanding Relationships Using Copulas" by Frees and Valdez in NAAJ Volume 2, Number 1 of

1998. If you prefer to experiment with copulas in Excel instead of R, please refer to the workbook and articles created by Sam Cox and Don Behan on [http://www.behan.ws](http://www.behan.ws/).

 $2$ The first column of R Corner was published in the October 2008 issue, and explains how to download and install the package, as well as providing a basic introduction to the language. Refer to each CompAct issue since then for additional articles in the series. The introductory article can be found on p. 24 of the October 2008 issue on the **SOA Web site**. The R language is a very popular open source statistical modeling environment, which you can obtain from the webpage [http://cran.r-project.org.](http://cran.r-project.org/) If you are interested in building the toy model in this article, you will need to download the base R Binary for the operating system of your choice, (Windows, Linux or MAC). Also, you will need to download the contributed copula package. You can do this initially when you download the base system, or you can use the package installation facility when you start R.

<sup>3</sup>The import function "read.csv" allows you to import your own numerical data, but the "read.csv" function stores the data in as a data.frame object. You must convert your data object to a matrix object by using the function "as.matrix"

Steve Craighead can be contacted at [steven.craighead@towerswatson.com.](mailto:steven.craighead@towerswatson.com)

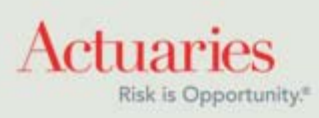

475 North Martingale Road, Suite 600 Schaumburg, Illinois 60173 Phone: 847.706.3500 Fax: 847.706.3599 [www.soa.org](http://www.soa.org/)